# Getting Started with R and RStudio

#### Stat 133 with Gaston Sanchez Creative Commons Attribution Share-Alike 4.0 International CC BY-SA

# STAT 133 Folder

## Create a dedicated folder (i.e. directory) to save all the work you'll do in Stat 133

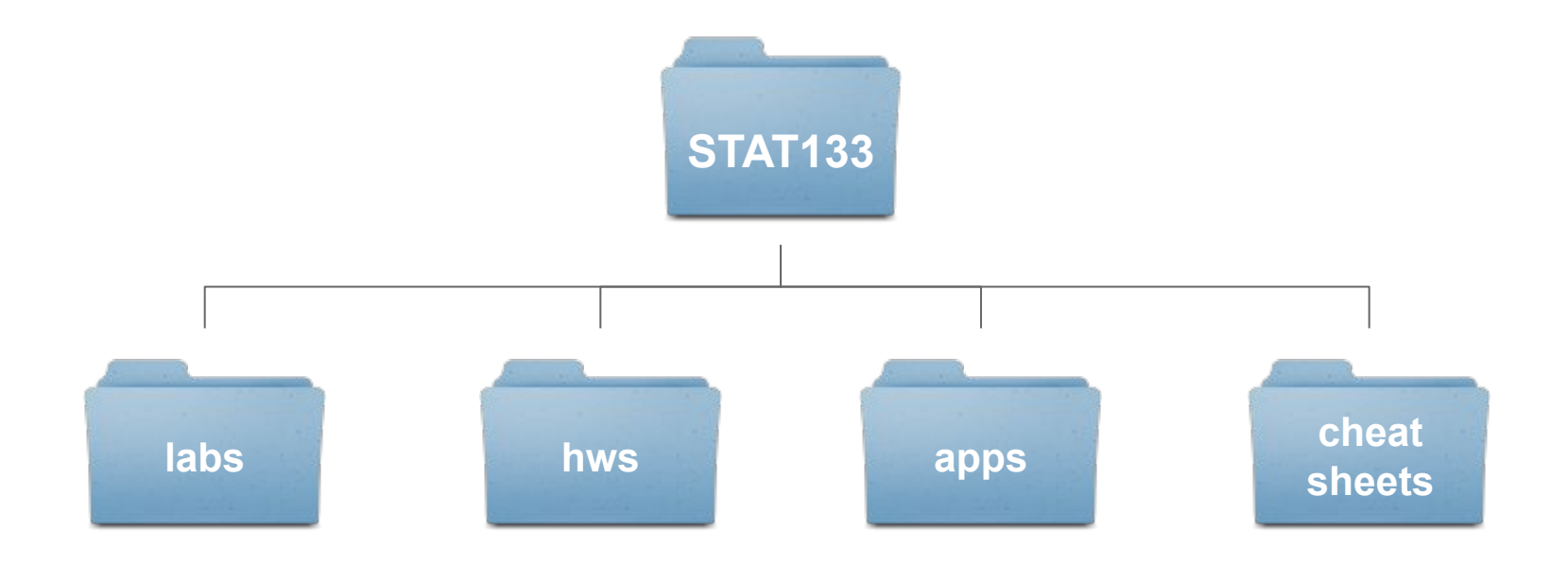

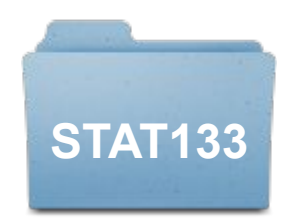

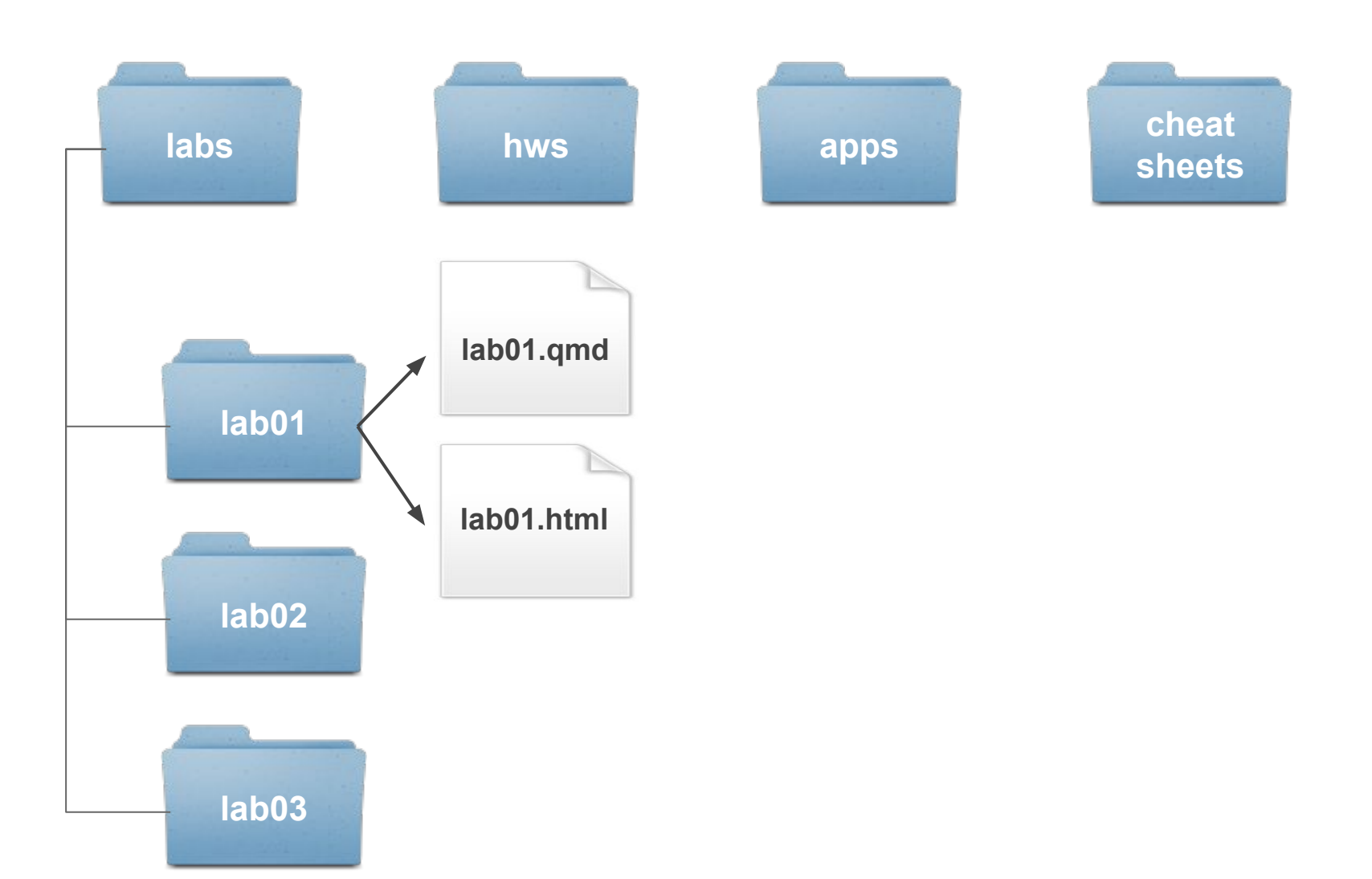

## First contact with R via RStudio

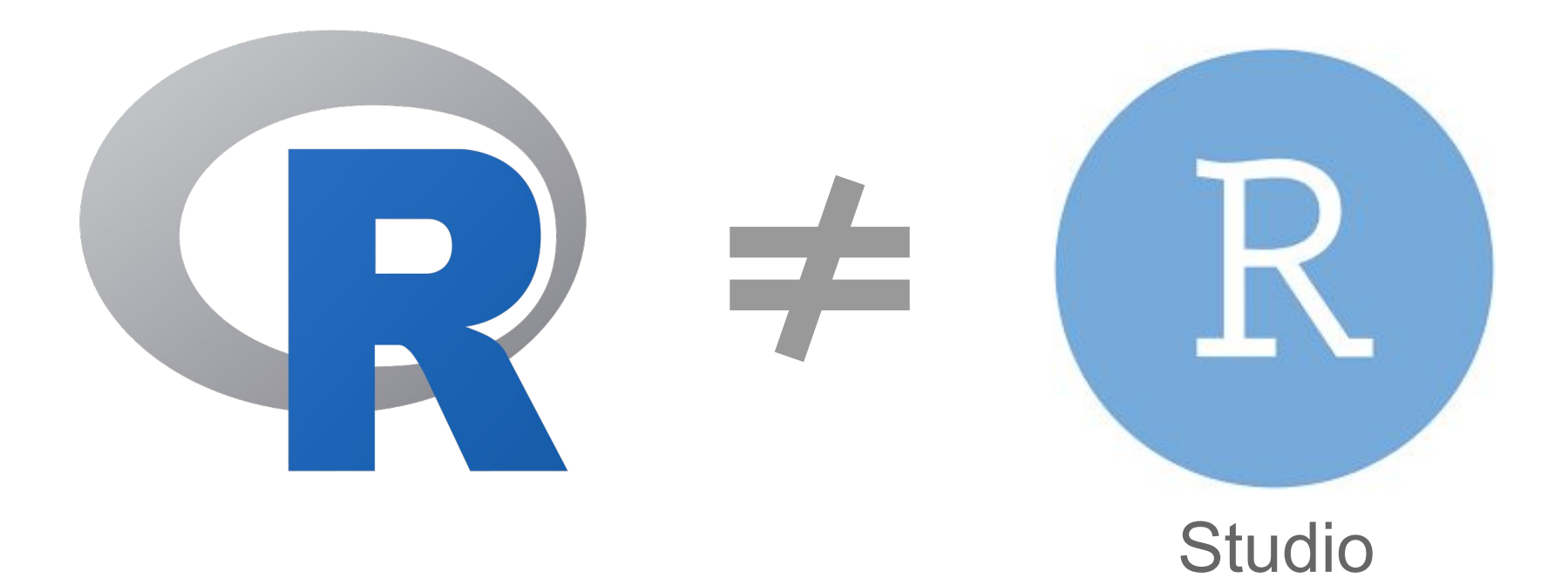

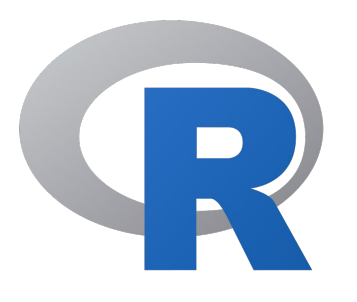

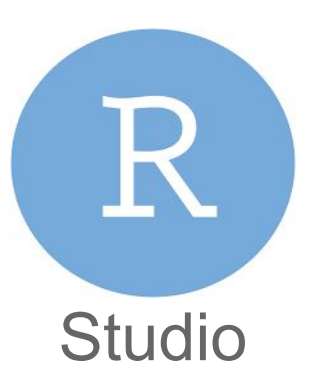

Think of **R** as the computational engine (core)

Think of **RStudio** as a convenient workbench to interact with R, your file-system, and other tools

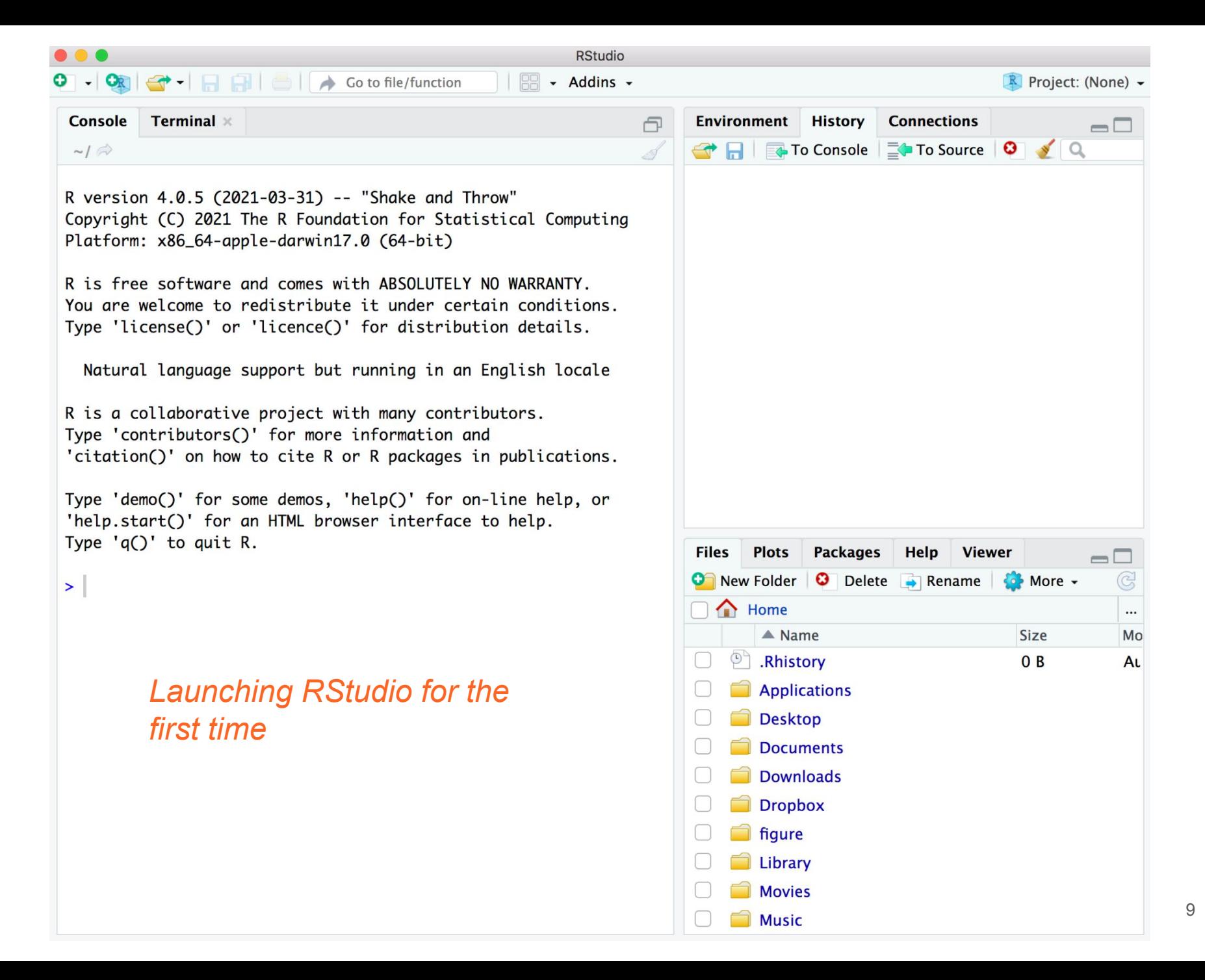

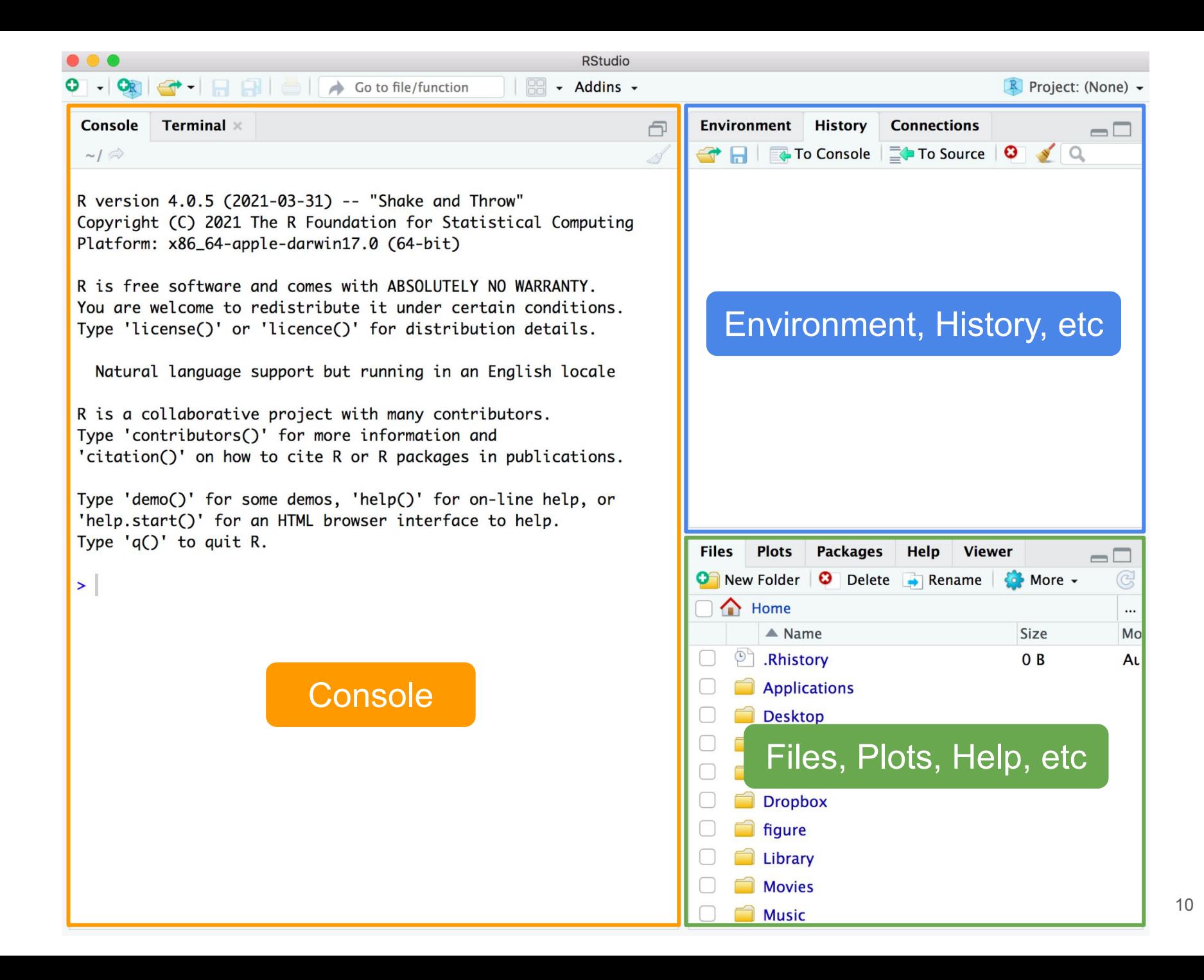

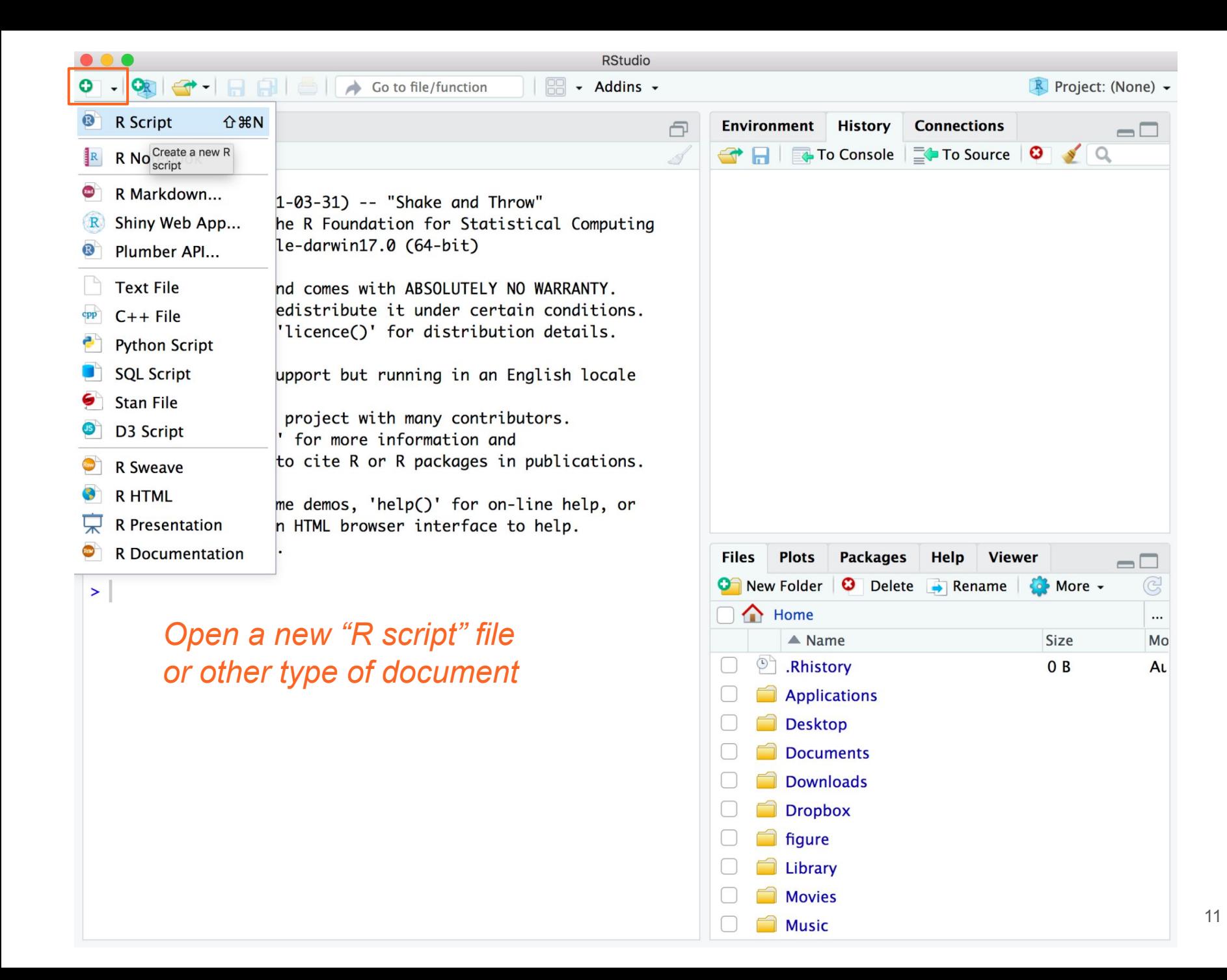

**Quadrants** or Panes

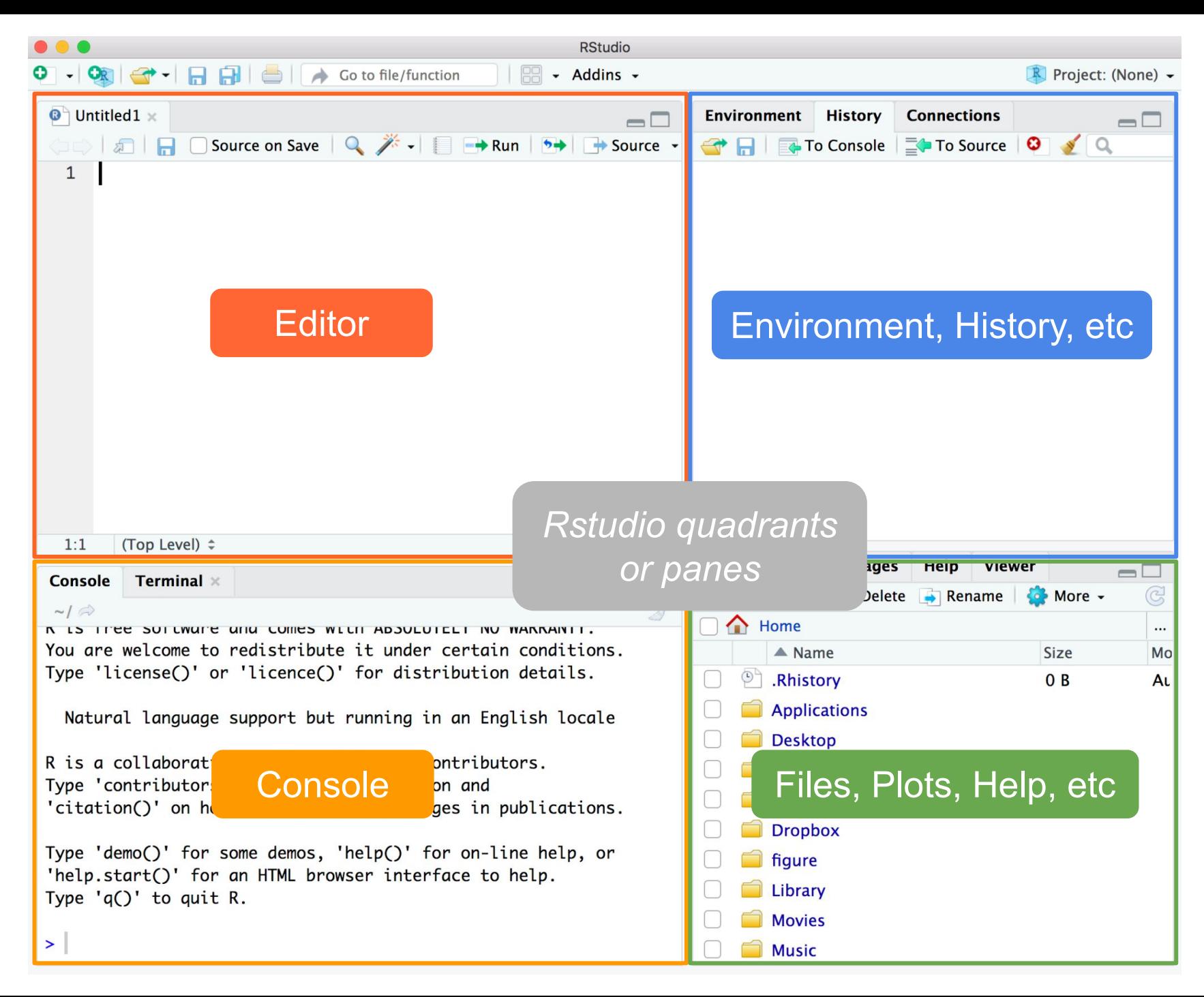

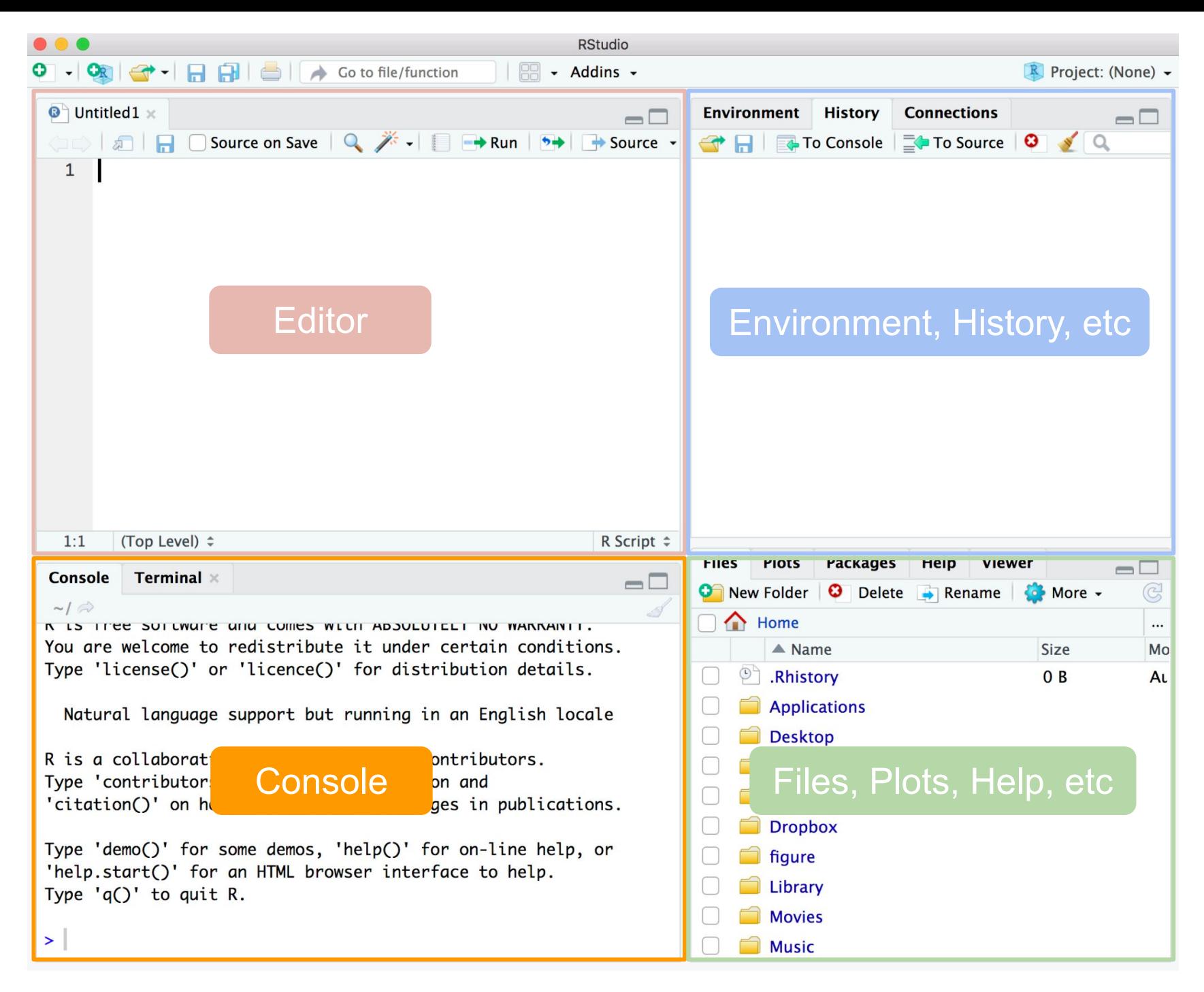

### Console pane

- This is where you can directly interact with R
- You can type commands, get numeric output
- Good for running short-&-simple commands for exploratory purposes, trial-&-error
- In reality, you won't be using this pane that much (instead, you'll use the **editor** pane)

### About R's Console

- It is always associated to a **working directory**
- By default, the working directory is your home directory
- But you can customize it temporarily or permanently

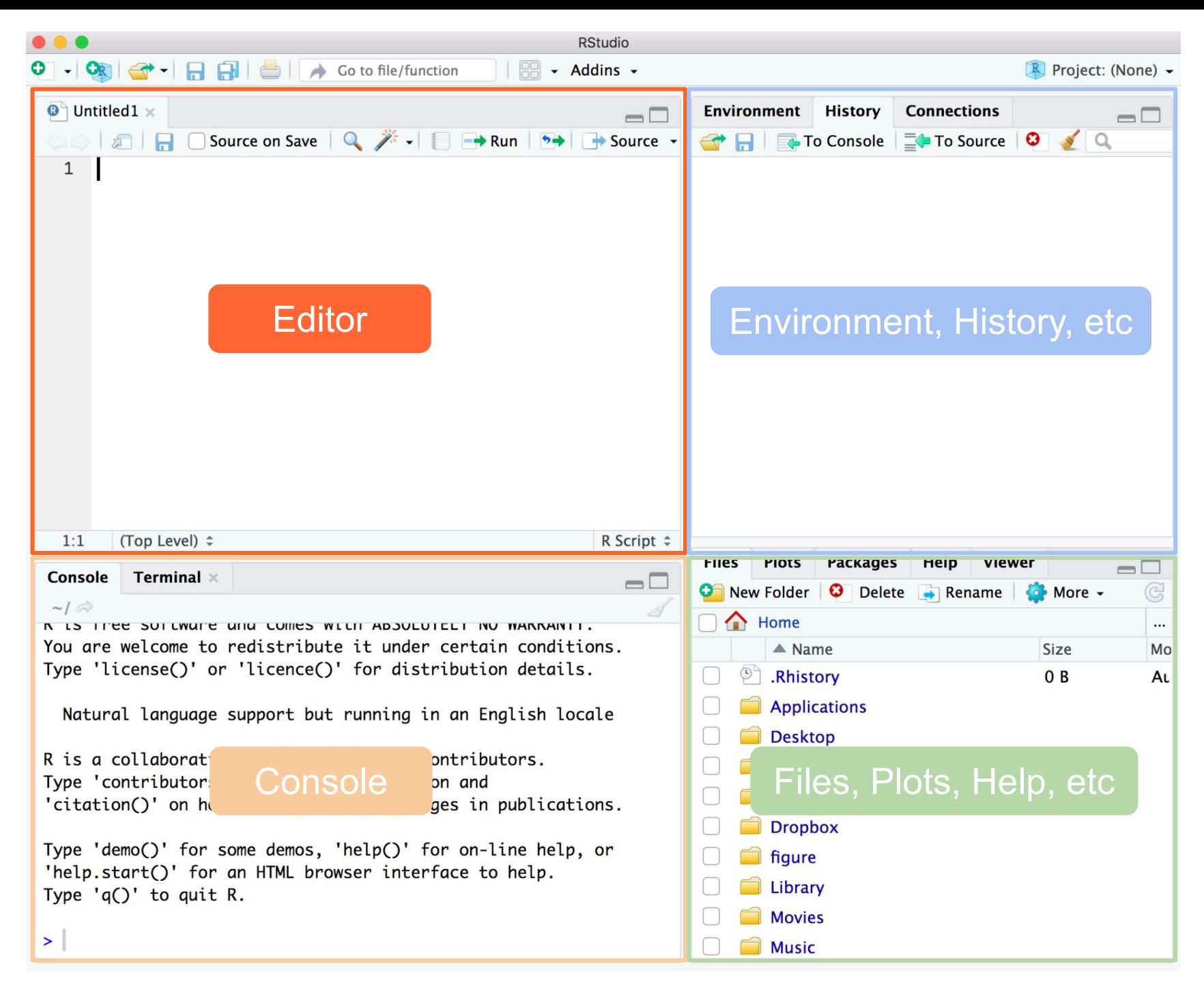

### Editor (or source pane)

- Where you work with source documents
- e.g. R script files, markdown files, etc
- This is where you'll be working most of the time
- Depending on the source file, you may write only R commands, or other text that follows a different syntax (e.g. markdown, latex, html)

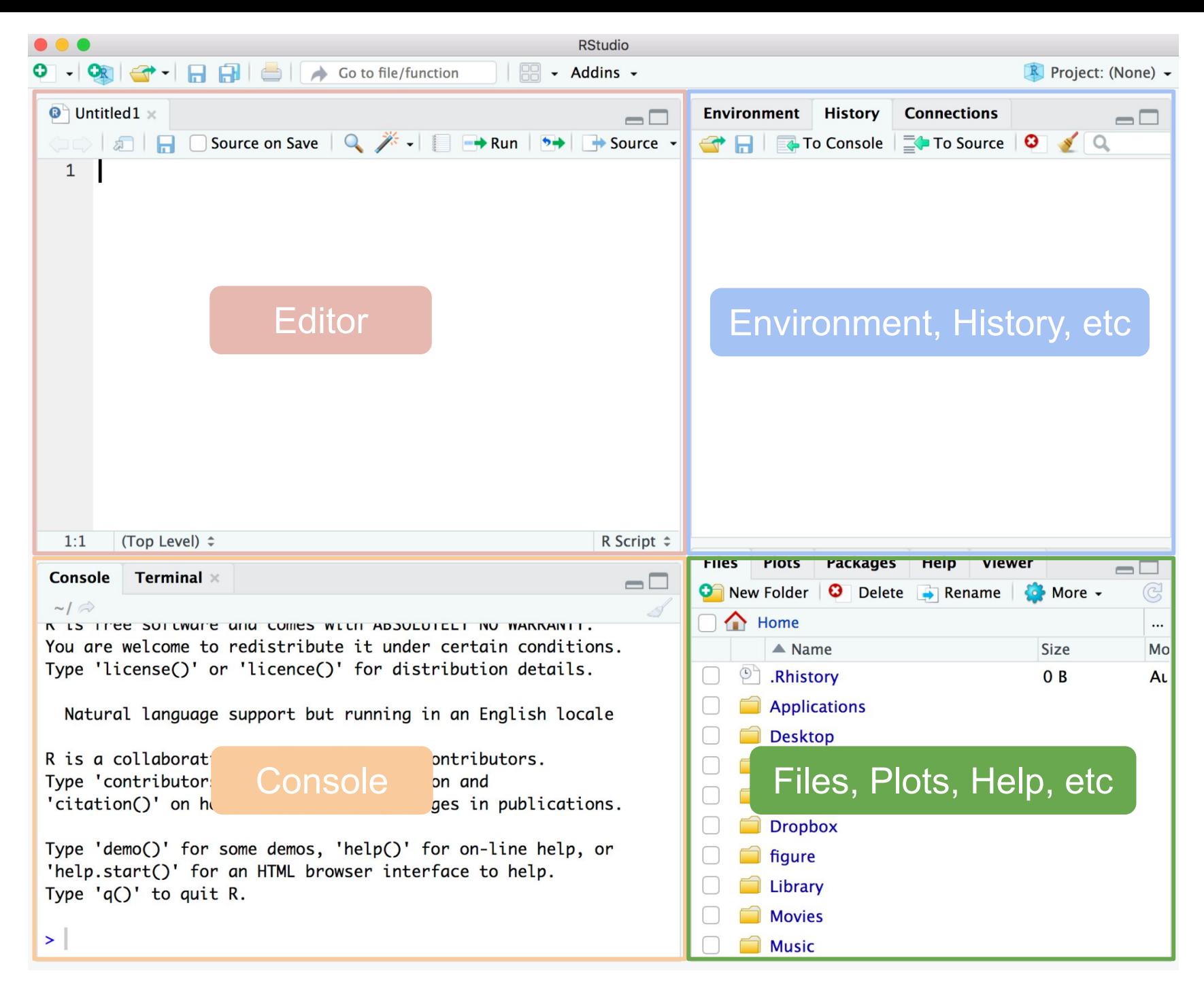

Files, Plots, Packages, Help, etc … pane

- **Files tab**: allows you to interact with your file-system
- **Plots**: to display graphics
- **Packages: to manage R packages**
- **Help**: to read supporting (help) documentation
- **Viewer**: additional window to visualize certain outputs

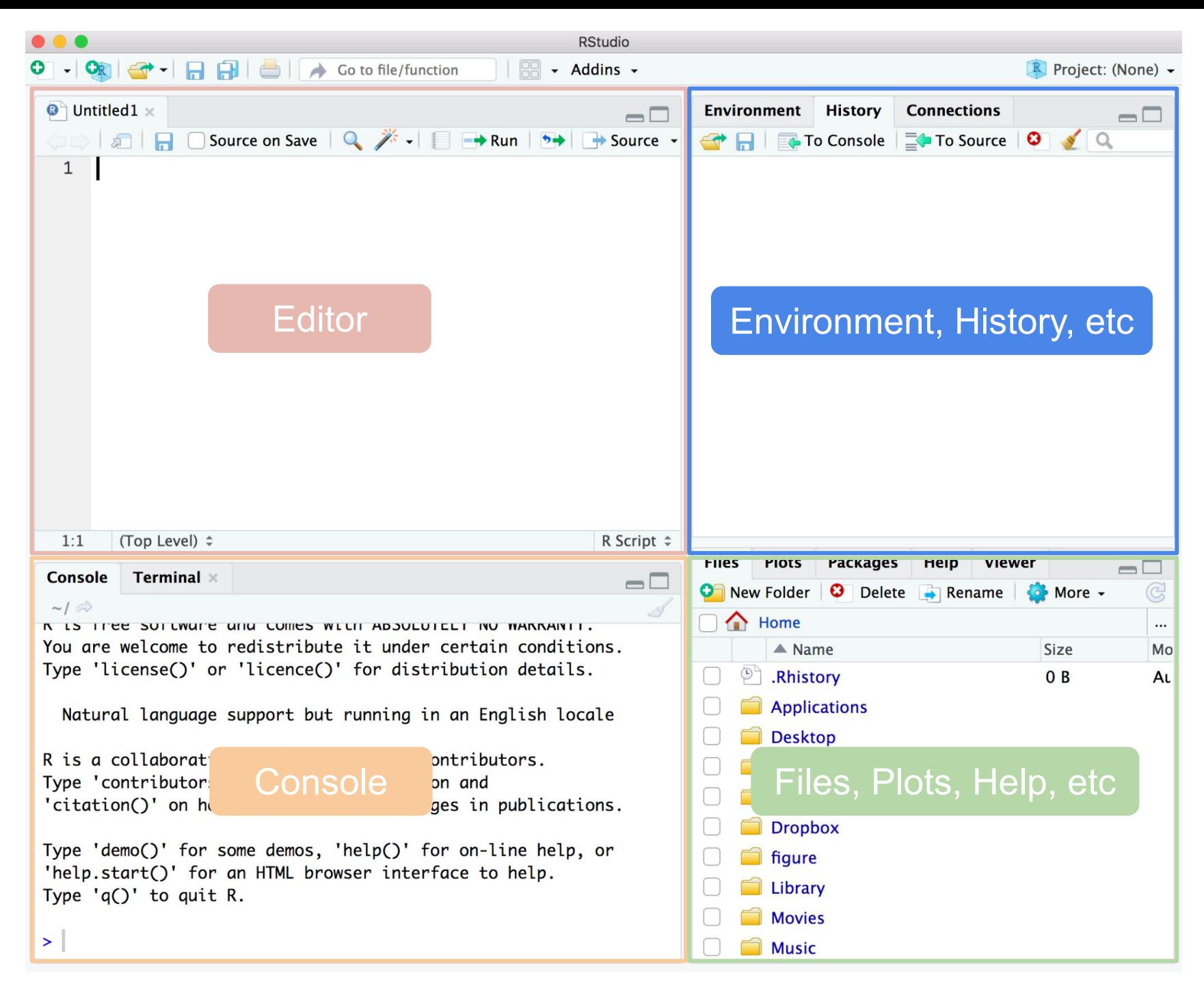

### Environment, History, Connections pane

- **Environment tab: allows you to see the** objects created in your workspace
- **History tab**: lets you see all the commands that you've used *(unless you delete such log)*
- **Connections tab**: to manage connections *(advanced topic for working with files; you will very rarely use this in practice)*

### History tab, and .Rhistory file

- The very first time you launch  $R$  (via Rstudio), it will create a *(hidden)* text file called **.Rhistory**
- This file is located in the working directory.
- When you close a session, all the commands in your **History** will be saved to this file.
- It's good to know that you can always check the history file to *"go back in time"* and see what commands you used.

### About the Environment

- When you create objects; e.g.  $x = 10$ , they live in what is called the **Global Environment**.
- The set of objects created (in the Global Environment) during a session are part of your **workspace**
- When you quit R, it will ask you whether you want to save all the objects (your workspace) in a *(binary)* file called **.RData**

### About the Environment (cont'd)

- If you save your workspace in the **.RData** file, next time you open a session those objects will be available.
- This can be good or bad depending on what you are doing or what you are working on.
- Personally, I tend to not save my workspace. Instead, I prefer to create my own .RData files when I need them.

## **Quarto** Markdown Files

#### About quarto and markdown files

- Quarto notebooks or "qmd" files are known as dynamic documents or computational documents
- This type of documents allow you to combine code and narrative in a single place
- You can use markdown syntax, HTML, latex (for math equations), R code, and other programming syntaxes.

```
\bullet Untitled2 \times\lnot \lnot\bullet Insert - \uparrow \uparrow \uparrow \bullet Run - \bullet -
                                                                                            三
  1 - - -2 title: "Untitled"
  3 output: html_document
  \overline{4}- - -5
 6 \cdot '' {r setup, include=FALSE}
                                                                                             ٠
 \overline{7}knitri:opts_{chunk} set(echo = TRUE)
  8
  9
 10 - ## R Markdown
11
 12<sup>2</sup>This is an R Markdown document. Markdown is a simple formatting syntax for
     authoring HTML, PDF, and MS Word documents. For more details on using R
     Markdown see <http://rmarkdown.rstudio.com>.
 13
 14 When you click the **Knit** button a document will be generated that includes
     both content as well as the output of any embedded R code chunks within the
     document. You can embed an R code chunk like this:
 15
 16 - \cdots {r cars}
                                                                                     \frac{1}{2}17
     summary(cars)
 18
      \overline{\phantom{a}}19
 20 - ## Including Plots
2122
     You can also embed plots, for example:
23
74 \cdot 12 fr negssure echn=FAISF3
       G Chunk 3: pressure \hat{z}26:1R Markdown \Rightarrow
```
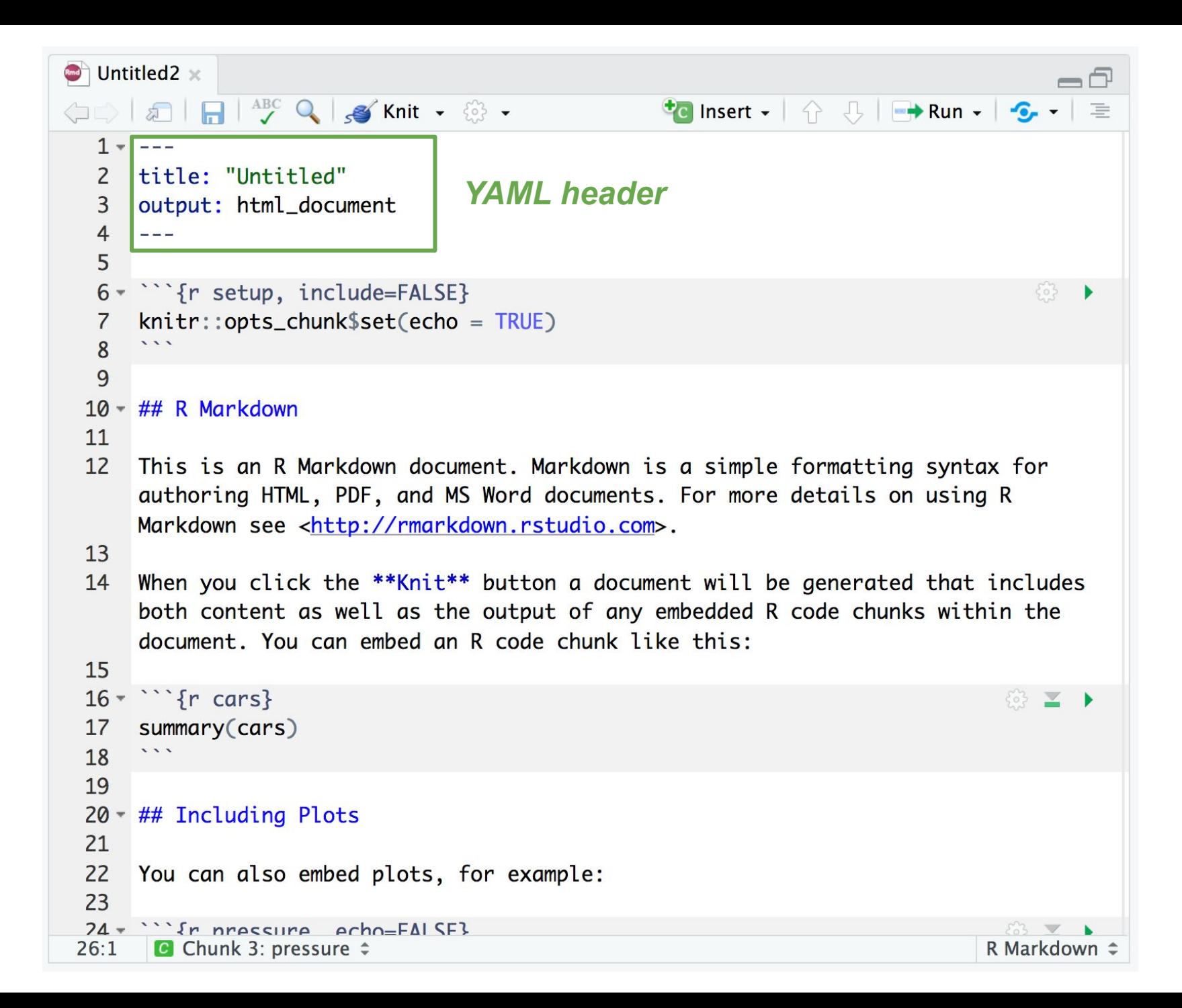

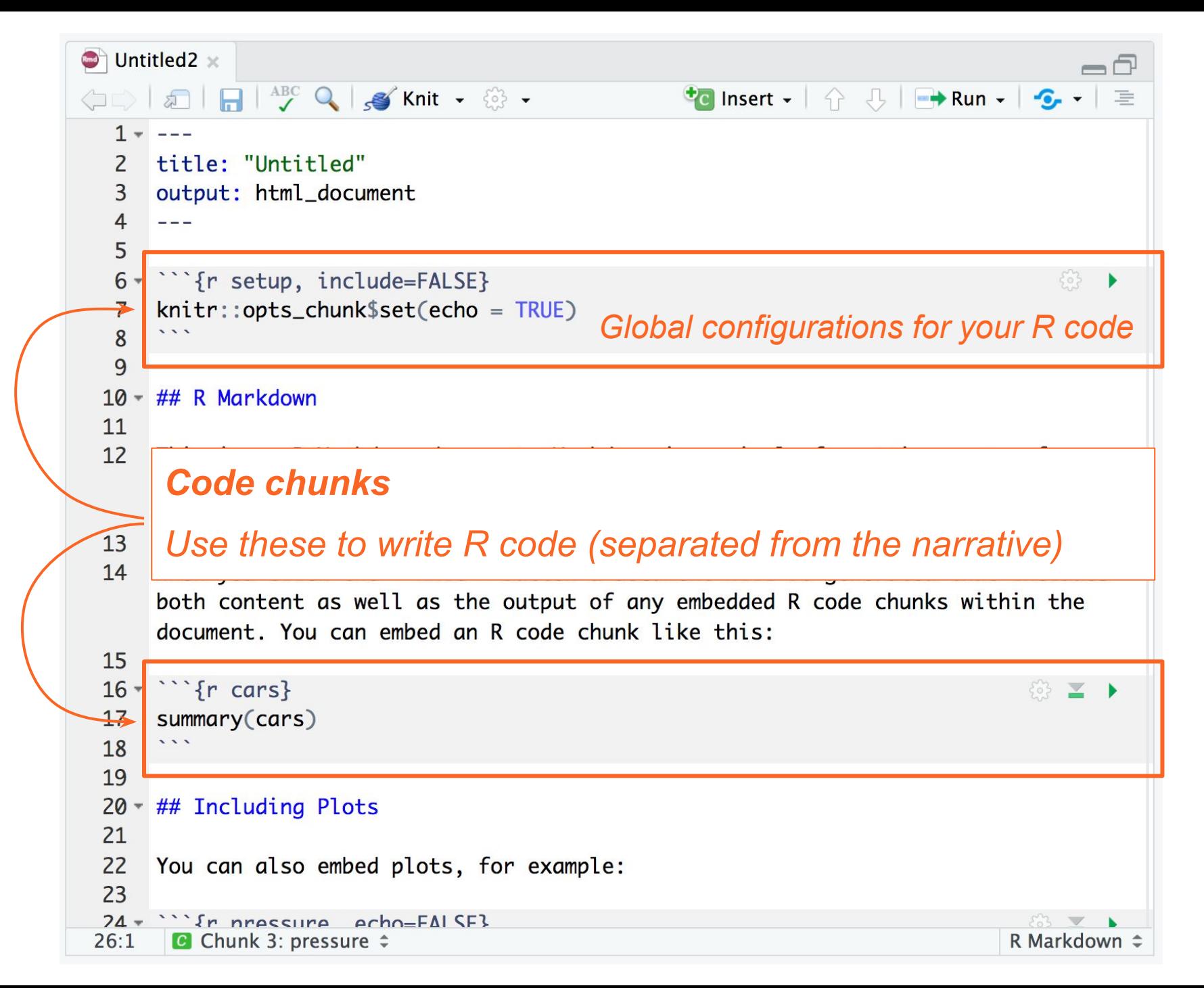

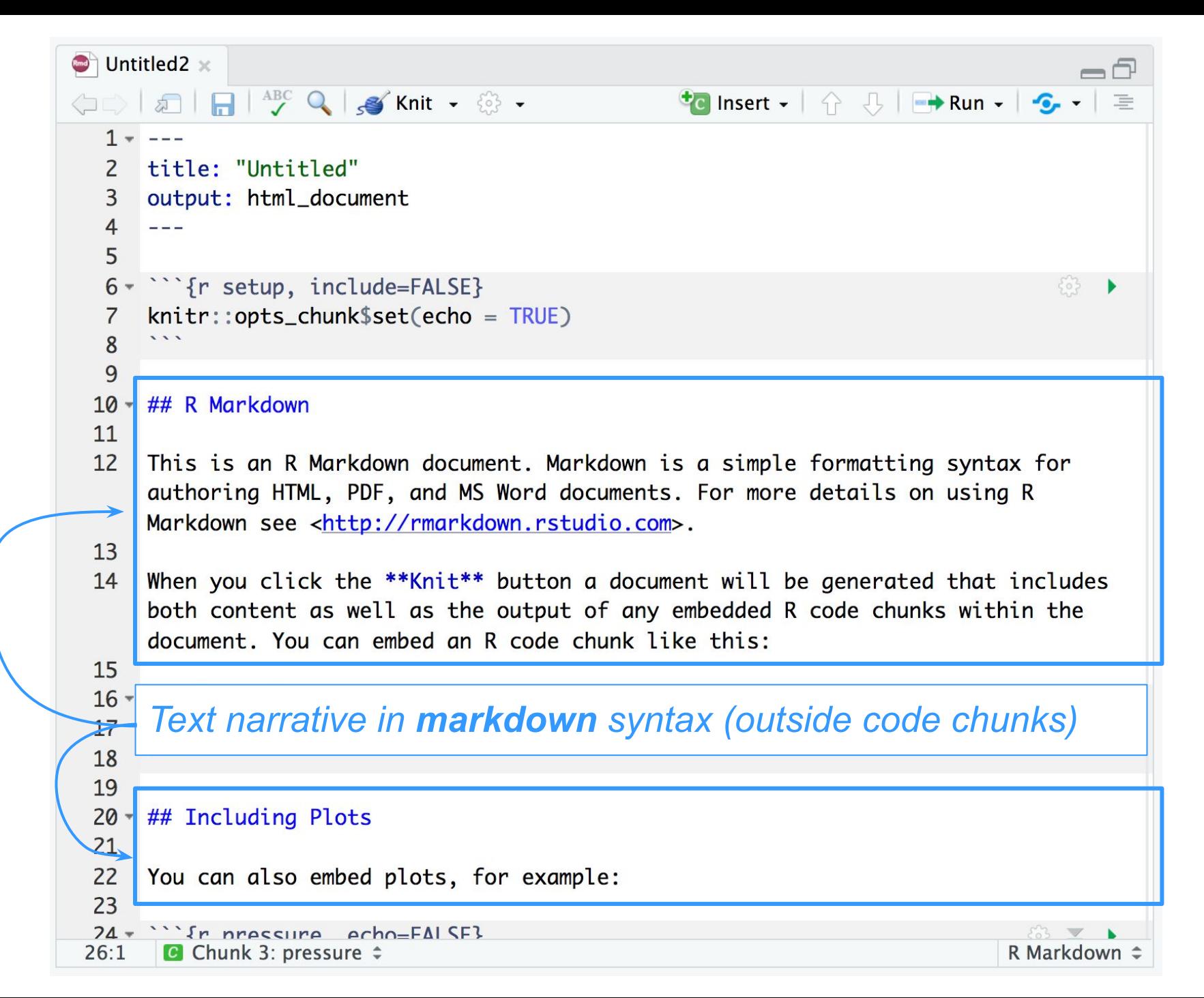

```
\bullet Untitled2 \times\neg\BoxOD & D & B & Knit - @ -
                                                      \bullet Insert - \uparrow \uparrow U \rightarrow Run - \bullet -
                                                                                            三
 1 - - -Knitting-Rendering button to 
 2 title: "Untitled"
                                    create an HTML document 
 3 output: html_document
 \overline{4}- - - -(by default)5
 6 * ``` {r setup, include=FALSE}
                                                                                             ۱
     knitr::opts_chunk$set(echo = TRUE)
 \overline{7}8
 9
10 - ## R Markdown
11
12<sup>2</sup>This is an R Markdown document. Markdown is a simple formatting syntax for
     authoring HTML, PDF, and MS Word documents. For more details on using R
     Markdown see <http://rmarkdown.rstudio.com>.
13
14 When you click the **Knit** button a document will be generated that includes
     both content as well as the output of any embedded R code chunks within the
     document. You can embed an R code chunk like this:
15
16 - \cdots {r cars}
                                                                                         \geq \rightarrow17
     summary(cars)
18
      \overline{\phantom{a}}19
20 - ## Including Plots
2122
     You can also embed plots, for example:
23
     "I' fr negociira acho=FAISF}
74 -C Chunk 3: pressure \hat{z}26:1R Markdown \Rightarrow
```
#### **Untitled**

#### **R Markdown**

This is an R Markdown document. Markdown is a simple formatting syntax for authoring HTML, PDF, and MS Word documents. For more details on using R Markdown see http://rmarkdown.rstudio.com.

When you click the Knit button a document will be generated that includes both content as well as the output of any embedded R code chunks within the document. You can embed an R code chunk like this:

summary(cars)

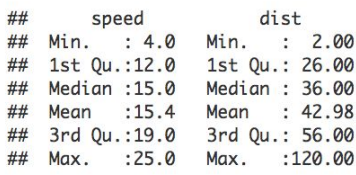

#### **Including Plots**

You can also embed plots, for example:

#### *HTML documented (created after knitting Rmd file)*

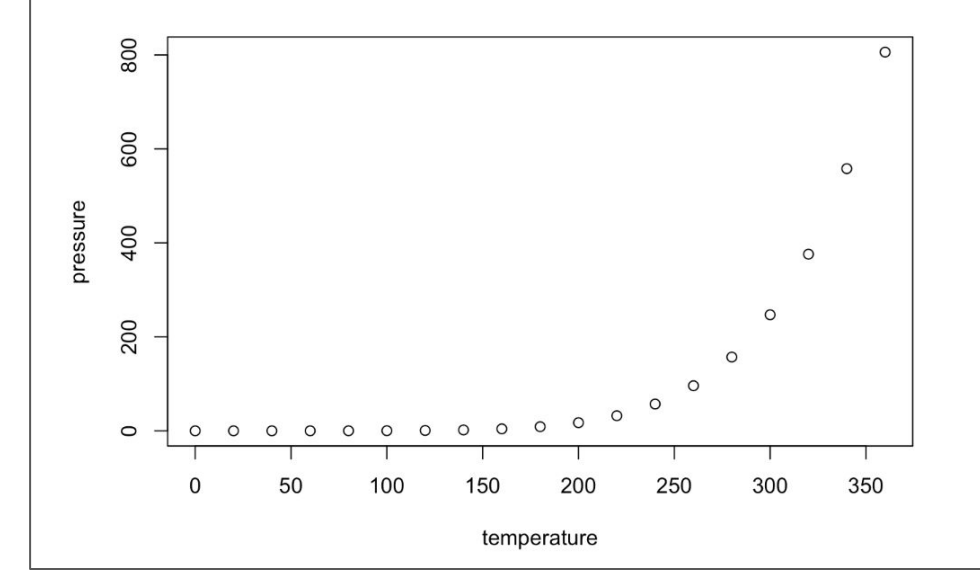